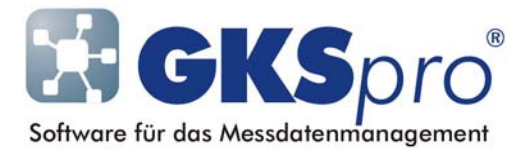

## InfoBrief Nr. 46 – Oktober 2009

## Spalten im Auswertungsbereich

## Überblick

Standardmäßig zeigt der Auswertungsbereich im GKSpro-Hauptfenster die Liste aller Auswertungen eines Projektes. Die vielfältigen Auswertungsmöglichkeiten von GKSpro können bereits bei kleineren Projekten zu einer beträchtlichen Anzahl von Auswertungsdefinitionen im Auswertungsbereich (ver)führen.

Um auch bei einer großen Anzahl von Auswertungen den Überblick zu behalten, bietet GKSpro verschiedene bekannte Möglichkeiten:

- Im Auswahlfeld 'Anzeigemodus Auswertungsbereich' des GKSpro-Hauptfensters kann 'Strukturgebundene Liste' gewählt werden. Es werden dann nur diejenigen Auswertungen aufgelistet, an denen der aktuell im Strukturbereich ausgewählte Knoten oder einer seiner Unterknoten beteiligt ist.
- Im Auswahlfeld 'Anzeigemodus Auswertungsbereich' des GKSpro-Hauptfensters kann eine Kategoriebezeichnung gewählt werden. Im Auswertungsbereich erscheinen dann nur diejenigen Auswertungen, die der gewählten Kategorie zugeordnet sind.
- Die Einträge im Auswertungsbereich können durch einen Mausklick in den Spaltenkopf nach jeder der angezeigten Spalten sortiert werden. Ein erneuter Mausklick in den gleichen Spaltenkopf ändert die Sortierreihenfolge (von aufsteigend nach absteigend bzw. umgekehrt).
- An geeigneten Stellen im Strukturbereich können Verknüpfungen zu Auswertungen mit Hilfe des Knotentyps 'Auswertungslink' angelegt werden. Damit können Auswertungen direkt aus dem Strukturbereich heraus geöffnet werden (siehe auch InfoBrief Dezember 2005 zu diesem Knotentyp).

Die Funktionalität der drei erstgenannten Möglichkeiten wurde nun erweitert. Ab Programmversion 9146.76.02 können zu den bisherigen Spalten des Auswertungsbereiches 'Bezeichnung', 'Typ' und 'Erstellungsdatum' weitere Spalten eingeblendet und für die Sortierung verwendet werden.

## Zusätzliche Spalten im Auswertungsbereich

Wählen Sie den Menübefehl 'Extras|Optionen|Spalten im Auswertungsbereich'. Daraufhin wird das Fenster 'Spalten im Auswertungsbereich' geöffnet, in dem Sie bis zu sechs zusätzliche Spalten für die Liste der Auswertungen auswählen können. Die Reihenfolge der Auswahlfelder entspricht dabei der Spaltenreihenfolge in der Tabelle.

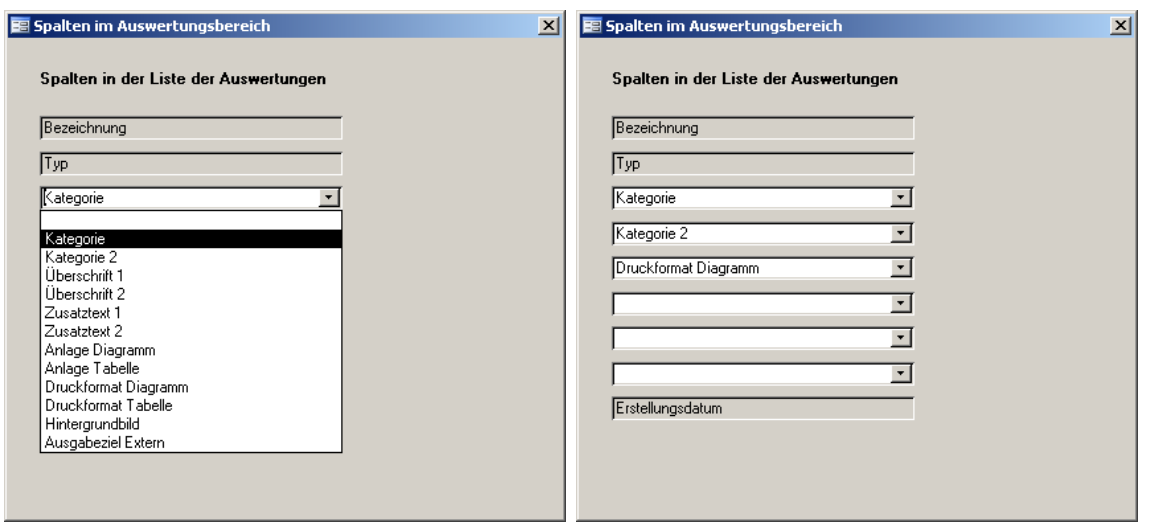

Wie das linke Bild zeigt, können neben der Kategorie, den Druckformaten und den Druckformatplatzhaltern auch die Hintergrundgrafik und die Excel-Datei (Externe Auswertung) als Spalte im Auswertungsbereich erscheinen.

Neu ist die 'Kategorie 2'. Diese ist wie die übrigen Auswahlmöglichkeiten eine Eigenschaft der Auswertungsdefinition und wird – wie die 'Kategorie' – im Register 'Allgemein' der Auswertungsdefinition verwaltet.

Die vorgenommene Spaltenauswahl ist sofort nach Schließen des Fensters 'Spalten im Auswertungsbereich' wirksam. Sie gilt gleichermaßen für die Anzeigemodi 'Liste aller Auswertungen', 'Strukturgebundene Liste' und 'Kategorie'.

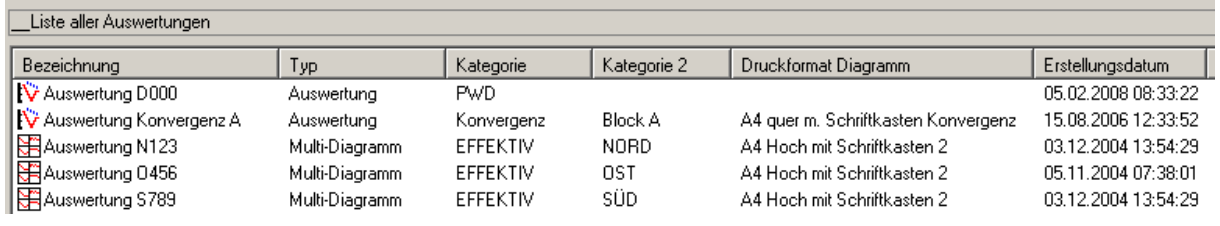

Wie üblich können die Spaltenbreiten angepasst werden, indem mit gedrückter Maustaste die rechte Begrenzung eines Spaltenkopfes verschoben wird.

Spaltenauswahl und Spaltenbreiten werden von GKSpro automatisch gespeichert und bleiben auch nach einem Programmneustart erhalten.

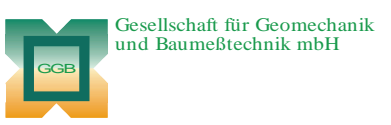

Leipziger Str. 14 · 04579 Espenhain Tel. (034206) 64 60 · Fax (034206) 6 46 78 · www.ggb.de

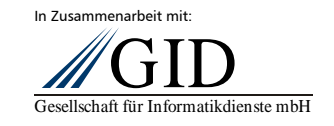

**GKSpro® InfoBrief Nr. 46 Oktober 2009** 

**Spalten im Auswertungsbereich Seite 2 von 2**